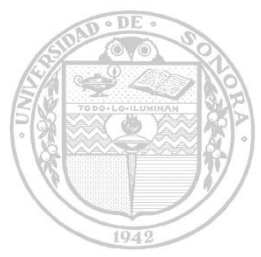

# **UNIVERSIDAD DE SONORA**

"El saber de mis hijos hará mi grandeza*"*

**DIVISION DE CIENCIAS EXACTAS Y NATURALES DEPARTAMENTO DE INVESTIGACIÓN EN FÍSICA Ingeniería en Tecnología Electrónica**

**Desarrollo de circuito electrónico y control de voz para plataforma motriz adaptable a diferentes discapacidades motrices**

**Tesis que presenta:**

**Gabriel Alan Caro Alvarez**

**Para obtener el Título de**

**Ingeniero en Tecnología Electrónica**

**Director de tesis**

**DRA. ALICIA VERA MARQUINA**

**Hermosillo, Sonora mayo de 2017**

## **Universidad de Sonora**

Repositorio Institucional UNISON

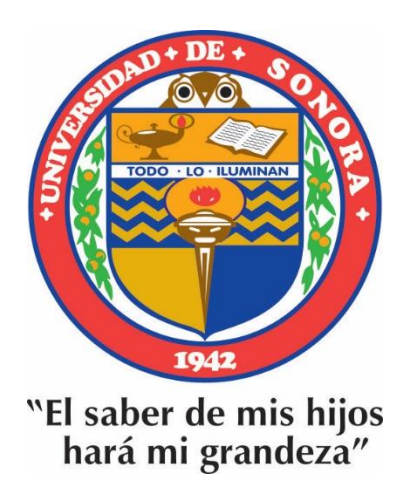

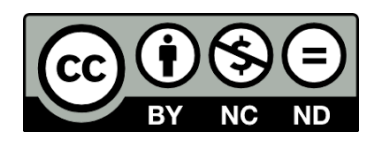

Excepto si se señala otra cosa, la licencia del ítem se describe como openAccess

## AGRADECIMIENTOS

Agradezco primeramente a la Universidad de Sonora y su planta docente por haberme brindado las herramientas necesarias para desarrollarme en un futuro como ingeniero en electrónica.

Así mismo, agradezco a mi tutora y asesora de tesina, Alicia Vera Marquina, por haberme apoyado y orientado a lo largo de mi carrera universitaria. Gracias por no molestarse de mis ocurrencias y la falta de seriedad que llegué a mostrar.

Por último, me gustaría agradecer a mis colegas, los ingenieros Eduardo Rodarte Leyva y Cristian Fontes Ung, por haberme brindado la oportunidad de prestar mis prácticas profesionales y formar parte de su equipo de trabajo dentro de la empresa Xantronic.

## **DEDICATORIA**

Este trabajo se lo dedico a mi madre, Guillermina Caro Alvarez, por haberme brindado todo su apoyo a lo largo de mi vida. Siempre presente en cada una de mis etapas y con esto concluye una de las más importantes, mi carrera universitaria.

## **CONTENIDO**

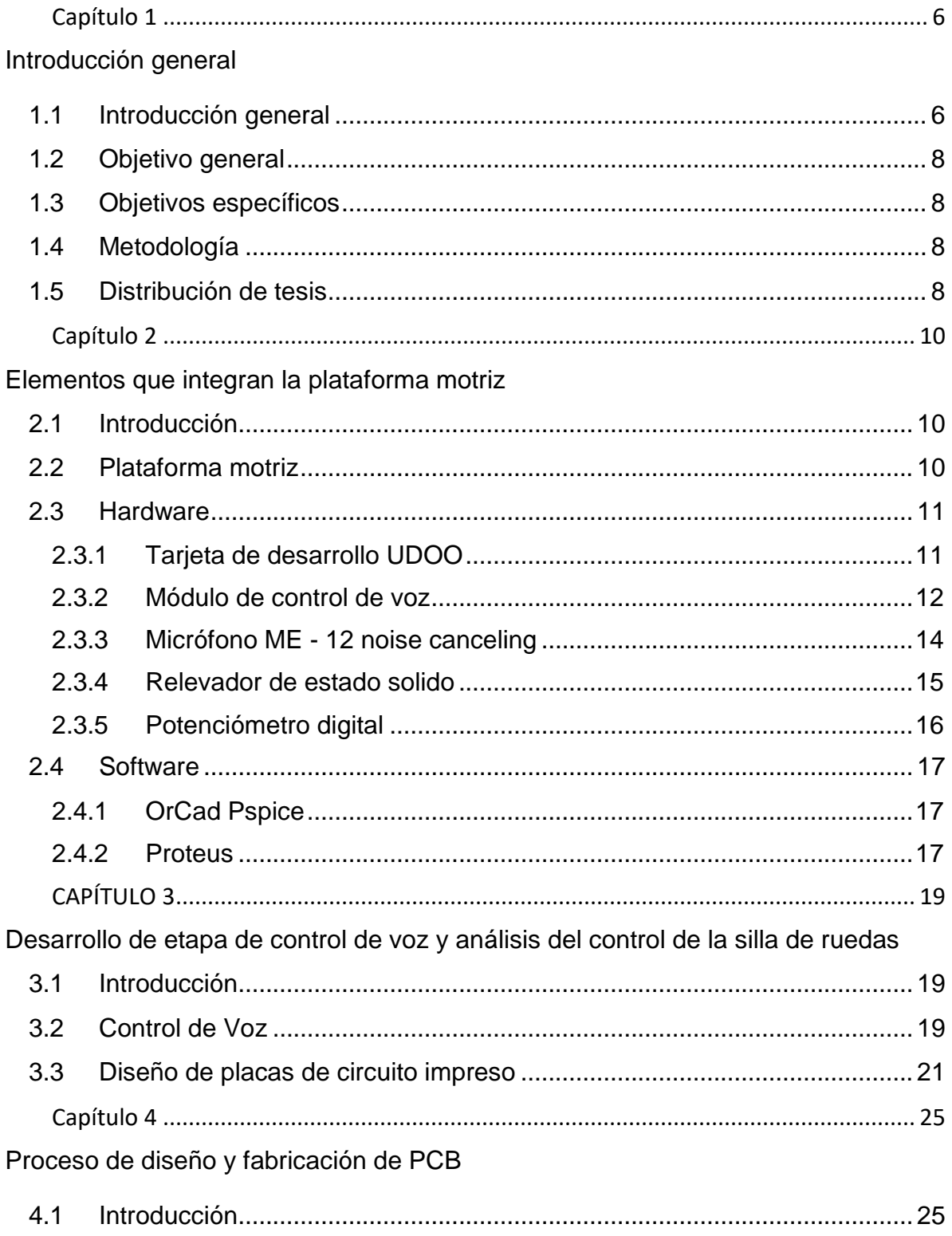

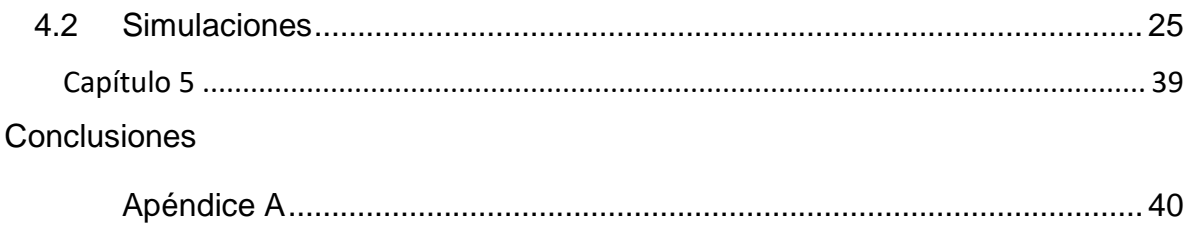

## 1 Capítulo 1

### 1.1 Introducción general

Una silla de ruedas es un instrumento que consiste en una silla adaptada con al menos tres ruedas, aunque lo normal es que disponga de cuatro.

Estas sillas están diseñadas para permitir el desplazamiento de aquellas personas con problemas de locomoción o movilidad reducida, debido a una lesión o enfermedad física [\(paraplejía,](https://es.wikipedia.org/wiki/Paraplej%C3%ADa) [tetraplejía,](https://es.wikipedia.org/wiki/Tetraplej%C3%ADa) etc).

Las sillas de ruedas tradicionales han ido evolucionando con el paso del tiempo, surgiendo las sillas de ruedas motorizadas. Estas sillas motorizadas están en constante evolución integrando nuevas tecnologías, y acomodándose a una serie de usuarios para los cuales originalmente no estaban contempladas. En un principio las sillas de ruedas se contemplaban únicamente para personas con discapacidades motrices y eventualmente evolucionaron a ser motorizadas. Al integrar esta tecnología, su mercado se abrió a incorporar a gente que no únicamente tiene problemas motrices tradicionales, sino que también se contempla a gente con problemas cardiovasculares y problemas crónicos de fatiga.

Otra tendencia que las sillas han seguido fue la de incorporar tecnologías para pasar obstáculos de alrededor de 10 cm de alto, esta tecnología usada lleva el nombre de "*kerb-climbers"*. Dentro de las tendencias principales están las de incorporar tecnologías de otras áreas de la ciencia como la robótica militar e industrial a las capacidades de las sillas de ruedas. Entre éstas se encuentra la de agregar posibilidades de subir escaleras y maniobrar por terrenos escabrosos con el fin de expandir la utilidad de las unidades tradicionales que suelen estar limitadas a terrenos planos. Esto se debe principalmente a que a pesar de existir nuevas regulaciones sobre el diseño de edificios y vialidades para permitir una mayor accesibilidad la infraestructura existente, no permite un fácil tránsito y en muchas ocasiones imposibilita el tránsito por completo a gente con capacidades diferentes.

En cuanto a unidades de control se están haciendo nuevos desarrollos de tecnologías para permitir a una mayor cantidad de usuarios utilizar las unidades. El principal sigue siendo la palanca de mando (*joystick)* sin embargo se han integrado nuevos modos de control como aquellos que funcionan por medio de absorber o soplar aire por un tubo. Algunos laboratorios han logrado utilizar ondas neurales para controlar las sillas de ruedas y esto parece ser una tendencia a futuro. Sin embargo, la tendencia actual es la de integrar otros tipos de tecnologías con un grado de confiabilidad alto pero que atienden a personas que no pueden usar el mando tradicional o para las cuales el soplar por un popote les parece muy difícil.

En la actualidad existen diferentes tipos de sillas de ruedas eléctricas, y la mayoría cuenta con un control que incluye una palanca de mando, el cual, al momento de moverlo, éste sensa el desplazamiento hacia alguna dirección. Los controles de mando son muy difíciles de modificar, por lo cual, en este trabajo de tesis se realiza el estudio y la capacidad de una tarjeta de desarrollo para simular las señales que genera este tipo de control y de esta forma poder manipular de una manera sencilla la dirección y velocidad de una silla de ruedas eléctrica.

Las tendencias en dispositivos de control apuntan a electroencefalografía, electromiografía dado que los dispositivos para realizar este tipo de procesamiento de señales se han vuelto más comerciales, específicamente con los productos como EPOC, Emotiv y Mindwave de Neurosky, que permiten a los desarrolladores accesar a señales cerebrales con un alto índice de precisión. Con esto se puede desarrollar un sistema capaz de controlar una silla de ruedas para personas que sufren casos extremos de discapacidades motrices como la cuadriplejia.

También los recientes avances en tecnologías de control por voz han permitido el desarrollo de dispositivos de control por voz con alta precisión y que requieren de poco entrenamiento.

## 1.2 Objetivo general

El objetivo de este trabajo de tesis es implementar una plataforma motriz con módulos de control adaptables a diferentes discapacidades motrices, y desarrollar los circuitos electrónicos necesarios para la implementación del proyecto.

## 1.3 Objetivos específicos

- Realizar el diseño de circuitos para control y acondicionamiento de señal.
- Realizar el análisis de los circuitos.
- Diseñar las tarjetas de circuitos impresos y su fabricación.
- Realizar las pruebas de los circuitos impresos.
- Desarrollo de código del módulo de control de voz

### 1.4 Metodología

Investigar la tecnología actual en el mercado de sillas de ruedas eléctricas.

Plantear un prototipo que utilice la tecnología actual pero que a la vez reduzca el costo de esta.

Diseñar el prototipo propuesto y verificar su desempeño en campo.

#### 1.5 Distribución de tesis

La propuesta de tesis está dividida en 5 secciones que describen lo siguiente:

Capítulo 1. Se da una breve introducción al estado del arte de las sillas de ruedas eléctricas en la actualidad y la tendencia en el uso de las nuevas tecnologías en estas.

Capítulo 2. Se presentan y describen los diferentes dispositivos, componentes electrónicos y software utilizados en el proyecto.

Capítulo 3. Se describen todos los pasos seguidos para realizar la etapa de control de voz y control con el que cuenta la silla de ruedas para poder implementar un circuito electrónico de control.

Capítulo 4. Se presenta el proceso de diseño y lógica del circuito utilizado para controlar la silla de ruedas y se muestra el proceso de fabricación de la placa utilizada.

Capítulo 5. Se presentan la conclusión del proyecto y código de programación utilizado para el control de voz.

## 2 Capítulo 2

## Elementos que integran la plataforma motriz

## 2.1 Introducción

En este capítulo se tratará los dispositivos y programas digitales utilizados para el desarrollo y fabricación de las placas de circuito impreso y programación del módulo de control de voz, estos serán descritos y/o comparados con otros similares para entender el por qué se utilizó dicho dispositivo.

## 2.2 Plataforma motriz

Una plataforma motriz es un sistema que se encarga de mover o realizar movimientos para alguna determinada tarea, en este trabajo la plataforma motriz se encargara de mover a una persona y así ayudarla a realizar o disminuir sus actividades cotidianas sin problema alguno. En la figura 1 se muestra el diagrama de flujo del control de una plataforma motriz.

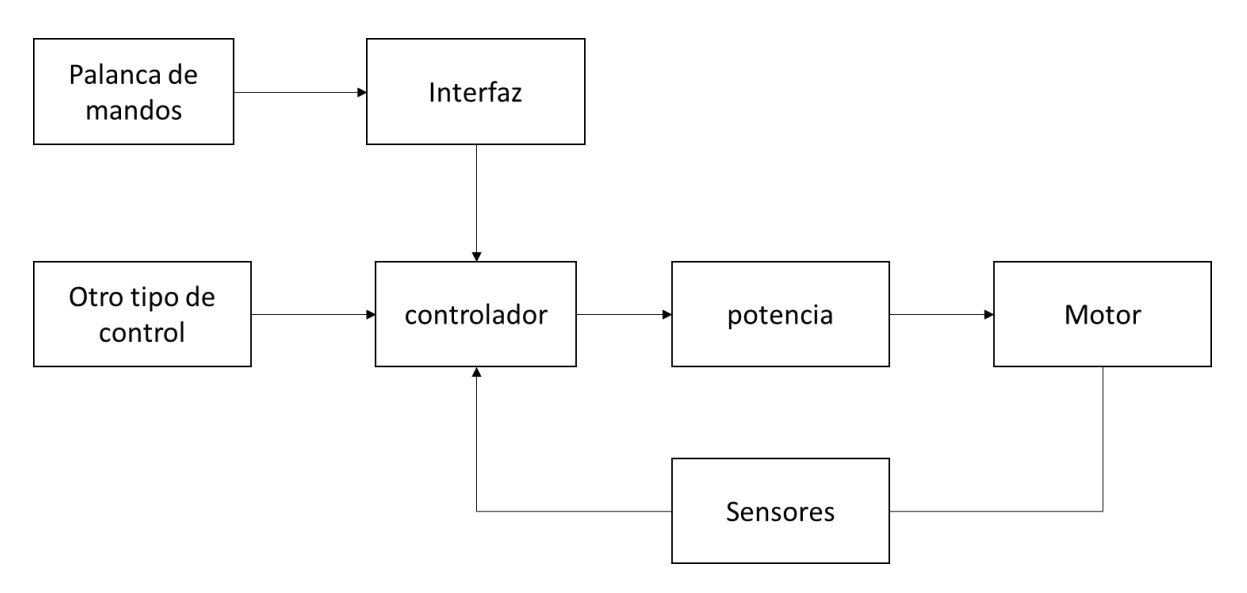

Figura 1 - Control de una plataforma motriz

La plataforma motriz se compone principalmente de electrónica de control ya que ésta utiliza sensores para detectar lo que el usuario desea realizar. Una vez determinado lo que el usuario necesita, se procede a enviar señales a los motores de la plataforma, para que ésta se mueva.

A continuación, se describe brevemente el significado de "Hardware" y "Software":

El *hardware* es conocido como la parte física de un sistema, está formado por los componentes eléctricos, electrónicos, electromecánicos y mecánicos, tales como circuitos de cables y circuito de luz, placas, utensilios, cadenas y cualquier otro material, que sea necesario para hacer que el equipo funcione.

El *software h*ace referencia a todo aquello que forma parte de un sistema informático y es intangible. Se encuentra distribuido entre la computadora, los periféricos y el sistema de comunicaciones. Está constituido principalmente por un programa informático.

A continuación, se describe las principales herramientas utilizadas.

### 2.3 Hardware

#### 2.3.1 Tarjeta de desarrollo UDOO

La tarjeta UDOO es una mini computadora que cuenta con un arduino integrado que se puede utilizar para una amplia gama de proyectos. Una de las grandes ventajas con las que cuenta esta placa es que es muy eficiente para programarse en Linux o Android, de igual manera es ideal para proyectos y aplicaciones en robótica, domótica e internet entre otras cosas [1]. En la [Figura 2](#page-12-0) se muestra una tarjeta UDOO, ésta se basa en un procesador Quad Core, compatible con Android y Linux.

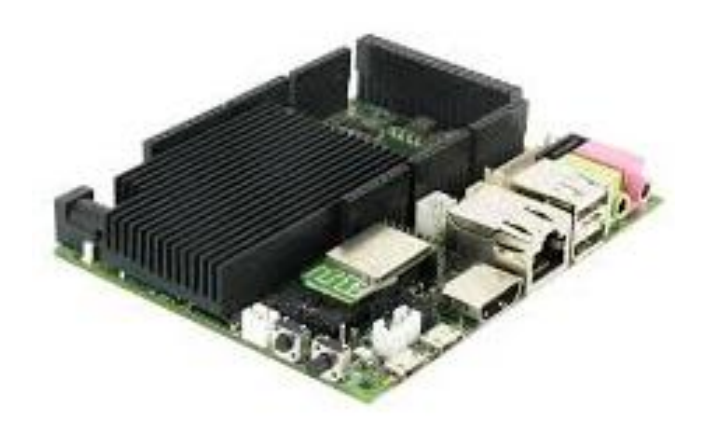

Figura 2. Placa UDOO QUAD [2]

<span id="page-12-0"></span>Sus especificaciones son las siguientes:

- CPU Freescale i.MX 6 ARM Cortex-A9 Quad core 1GHz
- GPU Vivante GC 2000 + Vivante GC 355 + Vivante GC 320
- Aceleradores integrados para 2D, OpenGL® ES2.0 3D y OpenVG™
- Atmel SAM3X8E ARM Cortex-M3 CPU (Mismo que Arduino Due)
- RAM DDR3 1GB
- Conexión de cámara CSI
- Ethernet RJ45 (10/100/1000 MBit)
- Modulo WiFi

#### 2.3.2 Módulo de control de voz

Los módulos de reconocimiento de voz son dispositivos que permiten de manera eficiente, económica y robusta agregar capacidades de reconocimiento de voz para alguna aplicación.

Existen varios módulos de este tipo, a continuación, se presenta un par de ejemplos:

Módulo EasyVR

Este dispositivo puede ser utilizado con cualquier microcontrolador o placa de desarrollo que tenga la interface UART (*Universal Asynchronous Receiver-Transmitter*) por sus siglas en inglés, éste tiene cargados una lista de comandos en diferentes idiomas tales como inglés, italiano, alemán, español y japonés

Este módulo puede ser utilizado con microcontroladores PICs, arduino y placas de desarrollo. En la [Figura 3](#page-13-0) se aprecia el modulo.

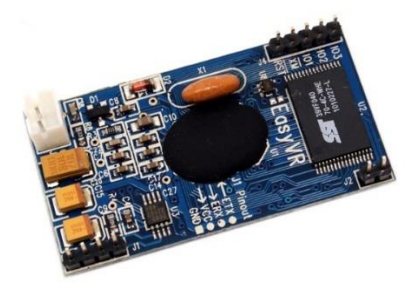

Figura 3. Módulo EasyVR [3]

#### <span id="page-13-0"></span>Módulo ELECHOUSE V3

Es un dispositivo de reconocimiento de voz, este dispositivo es capaz de almacenar 255 comandos de voz. Tiene un máximo de 7 comandos de voz los cuales pueden funcionar al mismo tiempo. El usuario tiene que entrenar los comandos de voz para que el dispositivo pueda realizar su tarea. En la [Figura 4](#page-13-1) se muestra un módulo de reconocimiento de voz como el utilizado en este trabajo de tesis.

<span id="page-13-1"></span>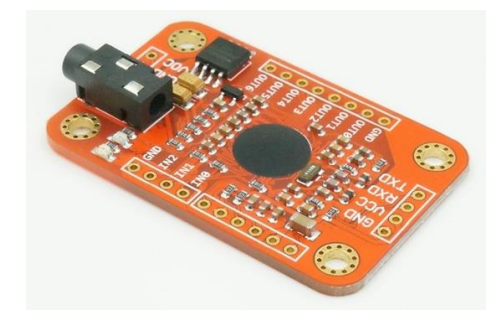

Figura 4. Módulo de reconocimiento de voz ELECHOUSE V3 [4]

El modulo tiene dos maneras en las que se puede controlar: por su puerto serial o los pines generales de entrada, A su vez las salidas pueden ser leídas por el puerto serial o los pines de salida generales con los que cuenta el dispositivo[5].

Las especificaciones de este módulo son las siguientes:

- Voltaje: 4.5-5.5V
- Corriente: <40mA
- Interface digital: 5V TTL (Tansistor-Transistor Logic) para UART (Universal Asynchronous Receiver-Transmitter) y GPIO (General-purpose i/o)
- Interface analógica: 3.5mm conector mono canal para micrófono
- Dimensión: 31mm x 50mm
- Precisión de reconocimiento: 99% (bajo condiciones ideales)

#### 2.3.3 Micrófono ME - 12 noise canceling

Para el desarrollo del control de voz se requiere adquirir un micrófono este dispositivo es un transductor que convierte el sonido en una señal eléctrica. Existen varios tipos de micrófonos los cuales se usan para distintos ámbitos, como la música, entrevistas, de fondo. Los micrófonos tienen un rango de funcionamiento en Hz muy amplio que es igual a la respuesta de frecuencia del ser humano que va de 20 a 20,000Hz. El micrófono utilizado no tiene el mismo rango de respuesta en frecuencia ya que existen ruidos no deseados en frecuencias que no coinciden con la voz humana, por este caso se decidió utilizar un micrófono ME – 12 de la marca olympus, tiene una respuesta en frecuencia de 200 – 5000 Hz.

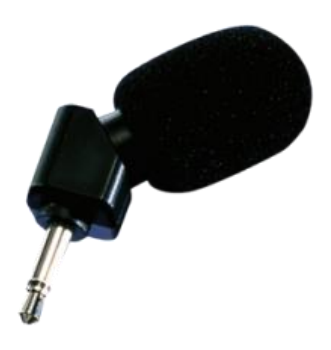

Figura 5 - Micrófono ME – 12 [6]

#### <span id="page-15-1"></span>2.3.4 Relevador de estado solido

Un relevador de estado sólido o SSR por sus siglas en ingles es un dispositivo electrónico que conmuta una salida entre cerrado y abierto. Su manera de cambiar de estado es similar a los relevadores convencionales a estos se les aplica un voltaje positivo o negativo en una terminal designada, haciendo que cierre o abra un circuito entre otras dos terminales de este mismo chip[7].

Este se destaca por no tener partes móviles como los relevadores electromecánicos, haciéndolos más sencillos, compactos, baratos y durables.

El relevador utilizado en este trabajo es un PRMA 1C05 del fabricante SRC DEVICES como el mostrado en la [Figura 6.](#page-15-0)

<span id="page-15-0"></span>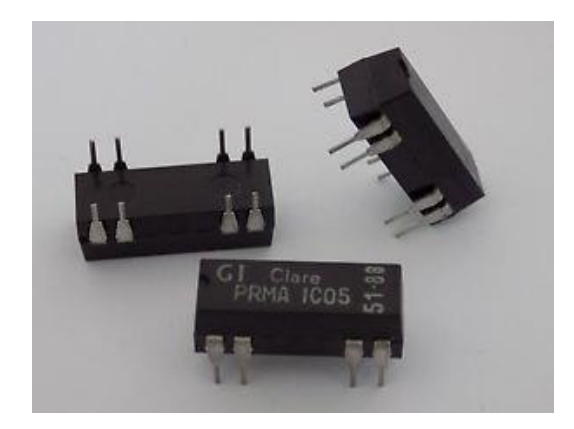

Figura 6. PRMA 1C05 [8]

En la [Figura 7](#page-16-0) se observa el diagrama de conexiones del relevador.

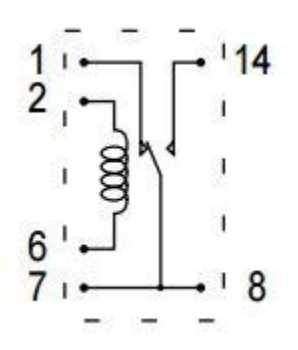

Figura 7. Diagrama interno del SSR [9]

#### <span id="page-16-0"></span>2.3.5 Potenciómetro digital

El potenciómetro digital MCP 41010, es un circuito que permite cambiar la resistencia entre 2 de sus puertos de salida, El rango de variación de resistencia en este caso es de 0 a 10KΩ en 256 pasos de forma lineal dando como resolución mínima de 39.06Ω. La forma de comunicación con el dispositivo es SPI™ serial. El chip está fabricado con la tecnología de bajo consumo CMOS. Se usará en un empaquetado PDIP de 8 pines por ser práctico, su diagrama de conexiones se aprecia en la [Figura 8.](#page-16-1)

En este caso se utilizará para variar la ganancia en un circuito de control de ganancia con amplificadores operacionales esto para hacer un procesamiento de señal.

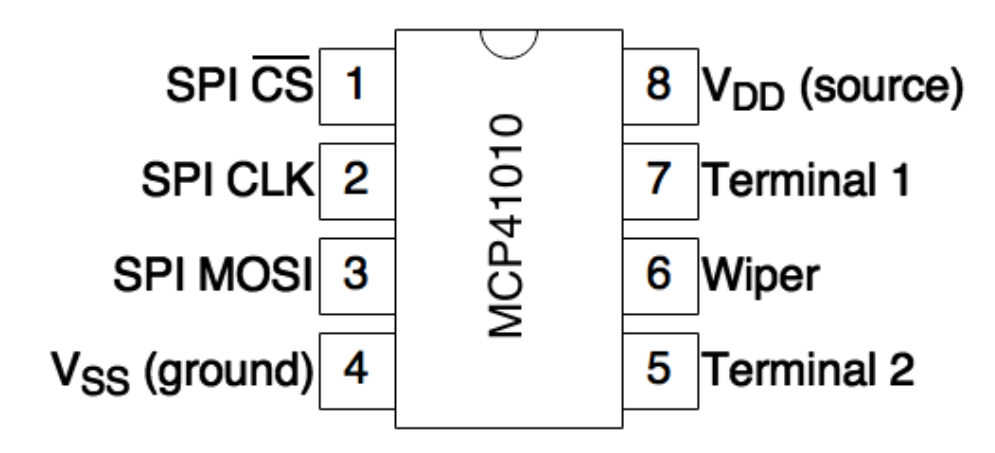

<span id="page-16-1"></span>Figura 8. Diagrama de conexiones del MCP 41010 [10]

### 2.4 Software

#### 2.4.1 OrCad Pspice

Es un programa digital que se utiliza para realizar simulaciones electrónicas y verificaciones de circuitos. Éste utiliza los algoritmos más avanzados para realizar simulaciones analógicas y digitales de alta confiabilidad. Además de poder realizar simulaciones fiables, es capaz, con base a un circuito diseñado, de realizar el diseño de un circuito impreso para luego poder manufacturarse[11]. En la figura 8 se muestra un ejemplo de un esquemático para la simulación en Spice.

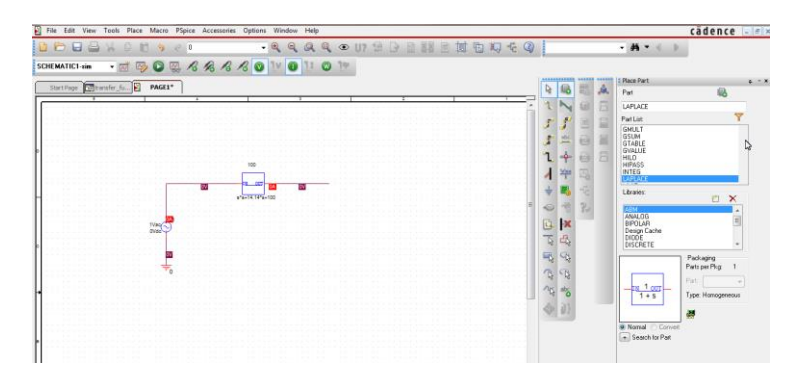

Figura 9. Pantalla de inicio en Orcad Pspice.

#### 2.4.2 Proteus

Este programa, al igual que el software Pspice, permite hacer esquemáticos de circuitos electrónicos. De igual manera se pueden realizar circuitos impresos en esta plataforma. Esta plataforma fue utilizada por ser bastante sencilla y eficiente al momento de hacer esquemáticos y circuitos impresos ya que a diferencia de PsPice ofrece una interfaz más ergonómica y sencilla para trabajar en cuanto al diseño de esquemáticos y diseño de circuitos impresos.

### 2.5 Referencias

[1] "Single Board Mini Computer with Linux, Android & Arduino | UDOO Shop". [En línea]. Disponible en: http://shop.udoo.org/usa/home.html. [Consultado: 10-nov-2016].

[2] "https://udooorgcdn-aidilabsrl.netdna-ssl.com"

[3] "http://silicio.mx"

[4] "http://www.elechouse.com"

[5] "Speak Recognition, Voice Recognition Module V3 [AD\_VR3] - \$28.00 : Elechouse, Arduino Play House". [En línea]. Disponible en: http://www.elechouse.com/elechouse/index.php?main\_page=product\_info&cPath=&produ cts\_id=2254. [Consultado: 11-nov-2016].

[6] "https://images-na.ssl-images-amazon.com"

[7] "Relay Specialties, Inc. - A World of Components". [En línea]. Disponible en: http://www.relayspec.com/partsearch.php?partno\_hd=PRMA+1C05&submit\_hd=++. [Consultado: 25-nov-2016].

[8] "http://i.ebayimg.com"

[9] "https://media.digikey

[10] "http://www.glennklockwood.com"

[11] J. Bob, "Overview Page - OrCAD PSpice Designer", 04-mar-2014. [En línea]. Disponible en: http://www.orcad.com/products/orcad-pspice-designer/overview. [Consultado: 11-nov-2016].

## 3 CAPÍTULO 3

Desarrollo de etapa de control de voz y análisis del control de la silla de ruedas

Desarrollo electrónico

## 3.1 Introducción

En este capítulo se menciona el desarrollo que se llevó a cabo para realizar este proyecto de tesis. Los resultados y simulaciones serán mostrados en el siguiente capítulo.

#### 3.2 Control de voz

El primer paso consistió en analizar un tipo de control de voz para la plataforma motriz la cual se diseñará, el primer paso fue investigar cómo realizar un control de voz. La primera opción fue usar una librería diseñada para chips del fabricante Atmel la cual utiliza los fonemas principales del idioma inglés.

Después de realizar varias pruebas con este algoritmo se vio que no sería útil para el control de voz. Esto se debió a que el algoritmo solo utilizaba 6 fonemas fundamentales los cuales eran (f, e, o, v, s, h). Éstos no resultaban útiles al tratar de hacer un control con voz ya que las palabras que se utilizarían en el sistema usan fonemas que el algoritmo no detecta, por lo tanto, se buscó otra forma de realizar el control.

Después de investigar, se tomó la decisión de usar un módulo donde se graban los comandos deseados y después, para el reconocimiento de voz, se compara la voz detectada con la base de comandos que están almacenados en el módulo. Si lo que ha "escuchado" el modulo coincide con algún comando ya guardado, éste por su puerto serial transmite un número que identifica el comando reconocido.

A su vez, se determinó que el micrófono que se requerirá para la parte de control de voz tendrá que ser uno de alta fidelidad o supresor de ruido ambiental, ya que en las pruebas que se estuvieron realizando en el laboratorio el módulo se veía afectado por contaminación sonora.

Después de realizar una búsqueda de módulos compatibles con modo de comunicación serial, se decidió utilizar el módulo "voice Recognition Module V3" de la marca ELECHOUSE este se muestra en la [Figura 10.](#page-20-0) Este módulo guarda comandos de voz (hasta 255) y tiene la capacidad de reconocerlos. La respuesta que da, al momento de reconocerlos, es simplemente el número de comando registrado, ya que como se mencionó, se pueden guardar hasta 255 y estos son identificados y guardados por un número que va del 1 al 255. El módulo puede utilizar un micrófono estándar que va conectado a un Jack hembra de 3.5mm. La comunicación entre el UDOO y el modulo se da a través de puerto serial.

Las primeras pruebas que se realizaron con el modulo fueron exitosas. Estas consistieron en desarrollar un código de pruebas para evaluar la funcionalidad del módulo y del micrófono.

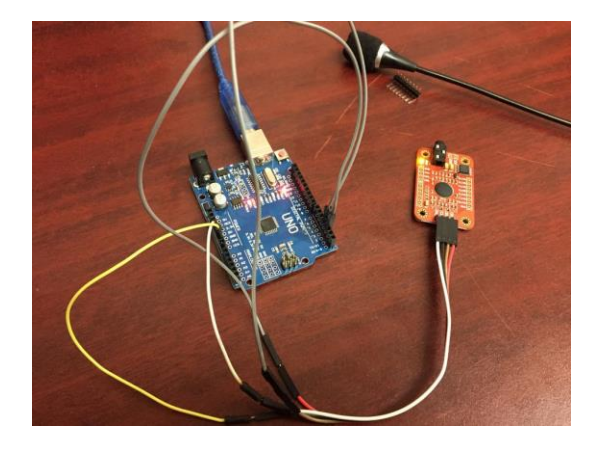

Figura 10 - Módulo de reconocimiento de voz conectado al Arduino

<span id="page-20-0"></span>El código de pruebas realiza la siguiente tarea: al momento de energizar el módulo checa si está entrenado con los comandos necesarios para que la silla pudiera funcionar (simulando que estuviera éste montado en la silla de ruedas eléctrica), si en dado caso, el módulo no cuenta con los comandos necesarios que se requieren, éste entra en modo de grabación de comandos, así hasta tener los necesarios que se especifiquen.

El otro caso es que el módulo ya cuente con los comandos necesarios; así, éste procede a checar si los comandos ya están cargados en el módulo para iniciar la fase de reconocimiento de voz por el micrófono.

Al realizar las pruebas se observaron problemas derivados del micrófono, este introducía ruido de ambiente cuando se entrenaba el modulo, para eliminar el problema se realizó una investigación para adquirir y utilizar el micrófono adecuado.

Según la investigación se llegó a la conclusión de utilizar un micrófono especialmente diseñado para reconocimiento de voz, este cuenta con un rango de frecuencias de operacion que va desde los 200Hz a 5000Hz. El micrófono utilizado fue un ME-12 Noise Cancelin de la marca Olympus este se muestra en la [Figura 5.](#page-15-1)

#### 3.3 Diseño de placas de circuito impreso

Una vez terminada esta etapa se procedió al diseño del circuito impreso (PCB por sus siglas en ingles de *Printed Circuit Board*). Se realizaron varios tipos de PCB las cuales fueron utilizadas para acondicionamiento de señales para la plataforma motriz. El software utilizado para el diseño de las PCBs fue: proteus 8 y Orcad PsPice.

Además del diseño se seleccionaron todos los componentes electrónicos que se requerirían en la fabricación de las diferentes placas.

En esta etapa se obtuvieron las placas necesarias para acondicionamiento de señal, distribución de señales necesarias para el funcionamiento de la plataforma motriz y componentes para el funcionamiento de los diseños realizados.

En este trabajo se contaba con una silla Invacare con un Joystick MK6i SPJ+ como el que se muestra en la [Figura 11.](#page-22-0)

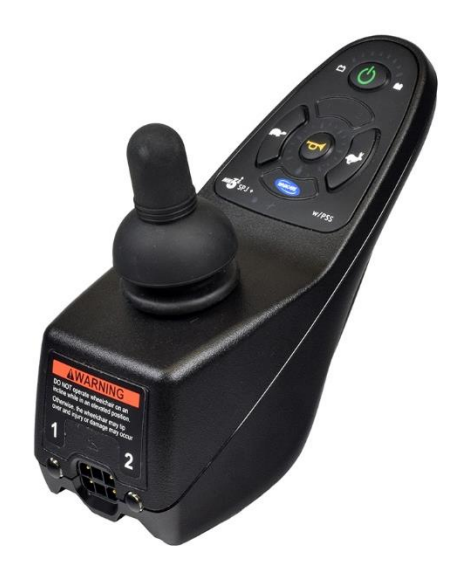

Figura 11. Joystick MK6i SPJ+ [12]

<span id="page-22-0"></span>Para realizar el análisis se usó un osciloscopio que sirvió para caracterizar el funcionamiento de la palanca de la silla. Lo primero que se notó fue que esta palanca no funcionaba con resistencias variables como la mayoría de los joysticks funcionan, estos funcionan de la siguiente manera: al momento de mover la palanca hacia alguna dirección ésta mueve la posición del común de una resistencia variable, y hace cambiar el voltaje en alguna entrada de un circuito y se determina la posición de la palanca dependiendo del voltaje que reciba el circuito. El joystick con el que se cuenta, funciona con el principio de variación lineal. Este joystick cuenta 4 bobinas mediante las cuales se puede determinar si la palanca se movió, qué tanto se movió y hacia dónde fue el movimiento.

El principio por el cual la palanca de la silla de ruedas funciona es llamado "transformador diferencial de variación lineal" este es un transformador utilizado para medir desplazamientos lineales. En la [Figura 12](#page-23-0) se muestra el diagrama de funcionamiento de este método.

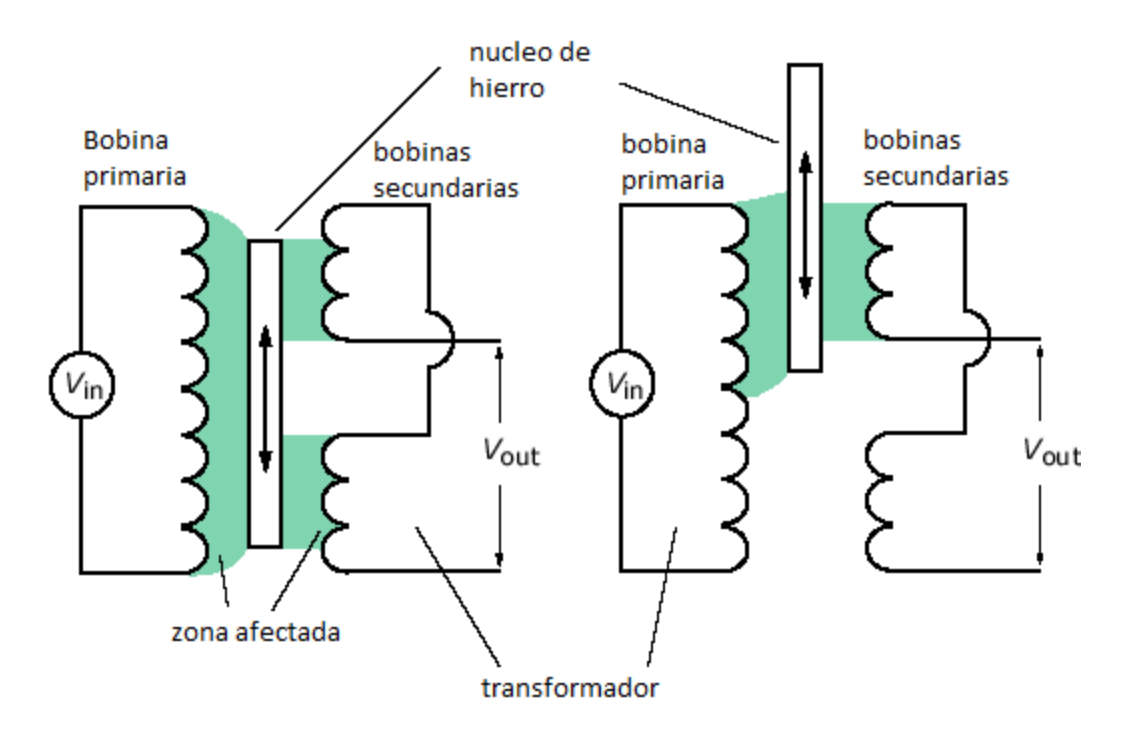

Figura 12. Diagrama de un transformador de variación lineal [13]

<span id="page-23-0"></span>El transformador de variación lineal funciona de manera que a la bobina del primario se le hace pasar una señal senoidal de cualquier frecuencia, ésta induce un voltaje a cada secundario, proporcional a la inductancia total entre los dos secundarios. Cuando el primario se mueve en alguna dirección (en nuestro caso es la palanca del joystick es la que mueve el primario) genera que la inductancia entre los secundarios cambie causando que el voltaje inducido cambie. Cuando el primario se encuentra en la posición de descanso, la cual es entre las dos bobinas del secundario, hace que sea la misma inductancia entre ellas y no se tenga un voltaje de salida. Al momento de desplazarla por ejemplo hacia la derecha el voltaje de una bobina aumenta y de la otra disminuye, manteniendo la misma fase que la señal del primario. Esto da a entender que la magnitud de la señal de salida es proporcional a la dirección de desplazamiento del primario.

Una vez teniendo el conocimiento de cómo funciona la palanca de este dispositivo se procedió a realizar todos los circuitos necesarios para hacer el procesamiento de señales que se requiere.

## 3.4 Referencias

- [12] "http://cdnl.monsterscooterparts.com"
- [13] "https://upload.wikimedia.org"

## 4 Capítulo 4

## Proceso de diseño y fabricación de PCB

### 4.1 Introducción

En este capítulo se presentarán las pruebas y simulaciones obtenidas con los programas Pspice y Proteus así mismo se verán el proceso que se siguió para la fabricación de los circuitos impresos realizados.

#### 4.2 Simulaciones

El joystick cuenta con 2 LVDT esto nos permite determinar 4 direcciones las cuales son adelante, izquierda, derecha y atrás.

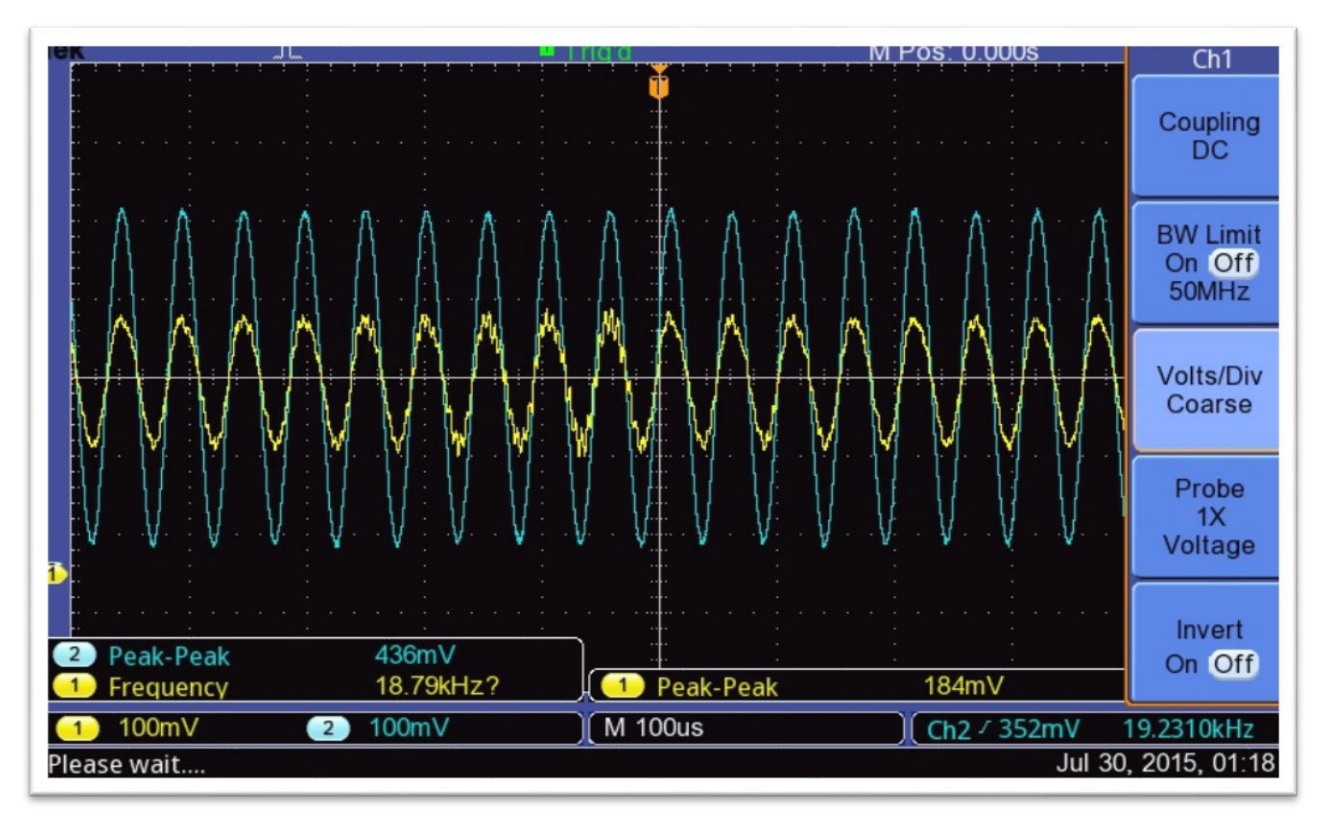

<span id="page-25-0"></span>Figura 13. Señales del Joystick

En la [Figura 13](#page-25-0) se observan 2 señales la de mayor amplitud como se explicó anteriormente es la señal del primario y la de menor amplitud es la señal medida en un secundario del LVDT, (Mediciones hechas con una punta de osciloscopio con atenuación x10) en la imagen de igual manera se observa que la señal del primario tiene un offset de 5V y un voltaje pico-pico de 4.36V y la otra señal tiene un offset de 2.5V y un voltaje pico-pico de 1.84V esto por la posición de la palanca al momento de hacer la medición.

Ya que se tiene conocimiento de cómo funciona el joystick, qué tipo de señales usa y las magnitudes de éstas, se procedió a realizar el circuito electrónico para simular las señales. En primera instancia se tomó la decisión de usar la señal del primario, es decir de la bobina central, para no tener que hacer un circuito que simule la señal del primario, que es de 19.231KHz.

El primer paso fue conectar la señal de 19.231KHz a un amplificado operacional (opamp) en este caso se utilizó un LM324. La configuración utilizada fue en modo seguidor, para no comprometer las etapas de alguna manera, ya que se podría generar algún tipo de ruido en la señal y que pueda afectar el funcionamiento de la plataforma. En la [Figura 14](#page-26-0) se muestra el diagrama esquemático del OpAmp utilizado.

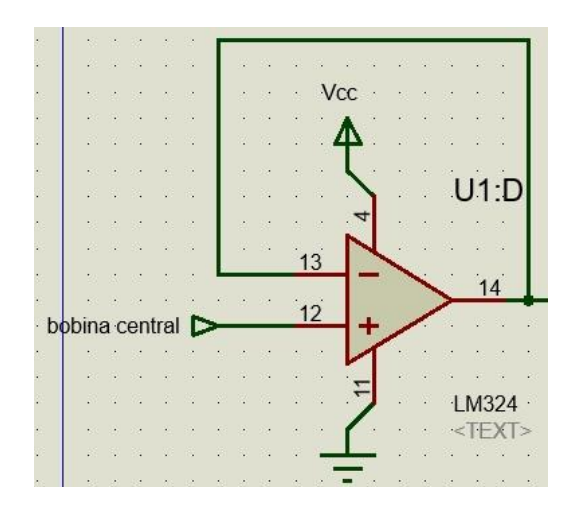

<span id="page-26-0"></span>Figura 14 - OpAmp en configuración de seguidor

La salida de la etapa de seguidor éste se conectó a un restador, donde a la señal se le restaran 2.5V, esto para simular la señal del secundario. En la [Figura 15](#page-27-0) se muestra el diagrama del circuito restador utilizado

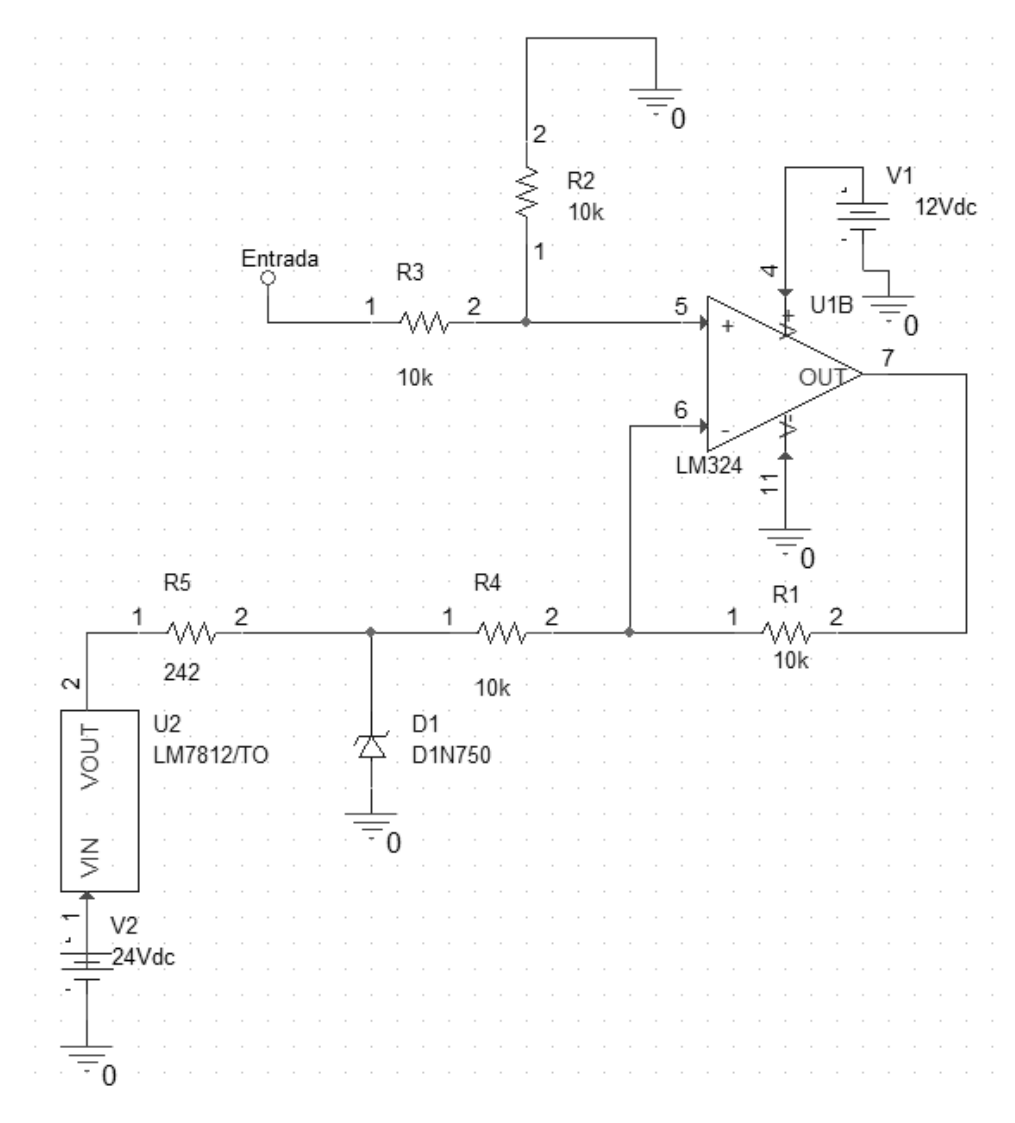

<span id="page-27-0"></span>Figura 15 - OpAmp en configuración de restador de 2.5v

Como se ve en la [Figura 15](#page-27-0) se utilizó un diodo zener para forzar un voltaje de 2.5V en la terminal de retroalimentación negativa. Para verificar el comportamiento del circuito se simuló y el resultado se muestra en la [Figura 16.](#page-28-0)

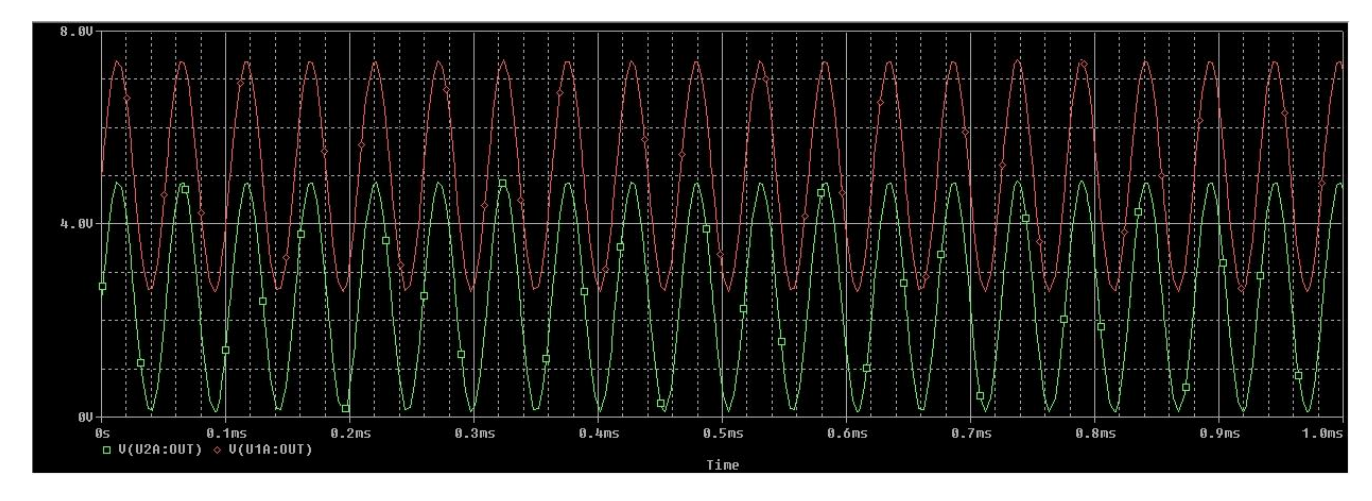

Figura 16- Simulación del circuito restador con OpAmp

<span id="page-28-0"></span>En la [Figura 16](#page-28-0) se puede observar el resultado de la simulación realizada, como se aprecia el voltaje de la señal de salida se redujo en 2.5V como se esperaba debido a la configuración del circuito con OpAmp que se utilizó.

Ya que se comprobó la funcionalidad del circuito hasta esta etapa se procedió a diseñar la etapa de salida. Como se mencionó al principio, cambian su amplitud y su fase en 180° dependiendo de la posición de la palanca; para esto, se simulo el cambio de fase y cambio de amplitud mediante OpAmps, con una configuración de control de ganancia negativa y cambio de fase.

Aquí se usó el circuito de la [Figura 17](#page-28-1) como se muestra a continuación:

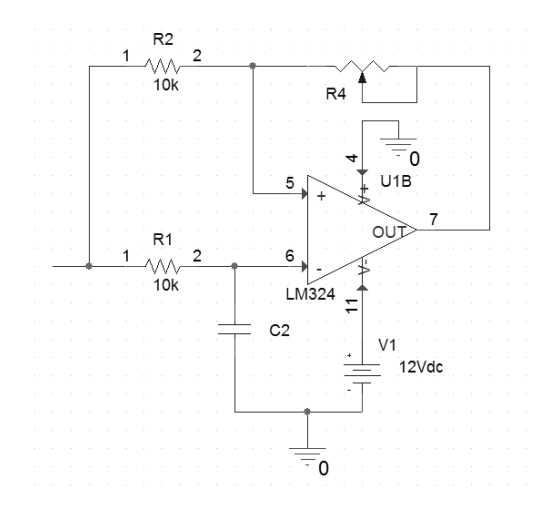

<span id="page-28-1"></span>Figura 17 - Control de ganancia y cambio de fase

La ganancia de este circuito se controla por una resistencia variable la cual es digital y es controlada por un puerto SPI (*Serial Peripheral Interface*) el cual es un protocolo de comunicación digital. El chip que se usó fue un MCP41010 fabricado por Microchip, este puede cambiar su resistencia en 256 pasos. La resistencia de este chip es de 10kΩ como máximo y mínima es 39.0625Ω.

Para hacer el cambio de fase solo se usó un capacitor de 10µF para alterar la entrada en 180°. Para verificar el circuito se realizó la simulación y el resultado fue el esperado, como se observa en la figura 19.

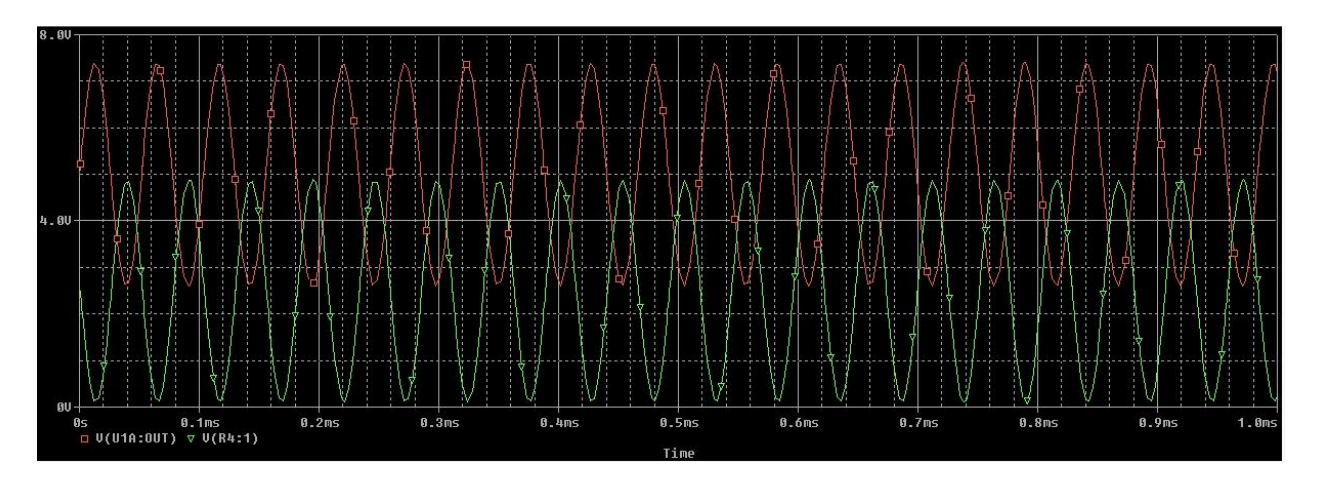

Figura 18 - Desfase de 180°.

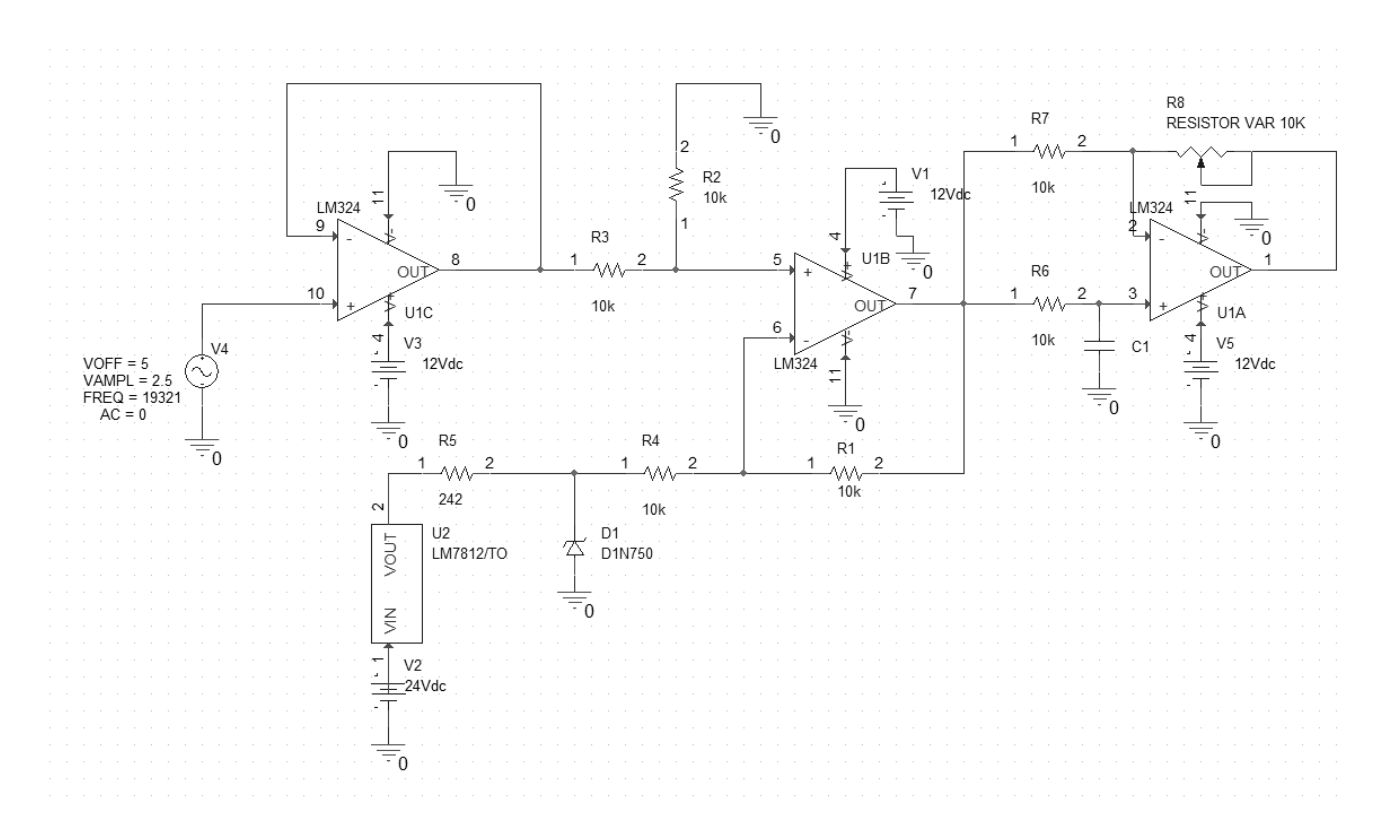

Una vez realizada la verificación, el circuito final es el que se muestra en la [Figura 19.](#page-30-0)

Figura 19 - Circuito completo con una salida.

<span id="page-30-0"></span>Este es un circuito con una salida. Pero se requiere un circuito con cuatro salidas, por las cuatro direcciones que puede tomar la plataforma (enfrente, atrás, derecha e izquierda). De las cuales dos tienen que tener cambio de fase y 2 con la misma fase con respecto de la bobina del primario.

Para la etapa donde no tenía que haber un cambio de fase y sólo control de ganancia, se realizó el mismo circuito de cambio de fase en 180°, 2 veces ya que, si se dejaba el circuito sólo con control de ganancia, la señal se desfasaba en 180°, esta fue la razón por la que se decidió usar 2 veces el circuito de cambio de fase. En el primer cambio de fase, se dejó con ganancia unitaria, en éste se usaron resistencias de 1% de tolerancia para que tuviera la mayor precisión manteniendo bajo costo y no afectara la señal en esta etapa, en la segunda parte se volvió a desfasar la señal en 90° quedando en fase con la señal del primario. En esta etapa se incluyó el cambio de ganancia con una resistencia digital en el circuito. El circuito quedó como se muestra en la [Figura 20.](#page-31-0)

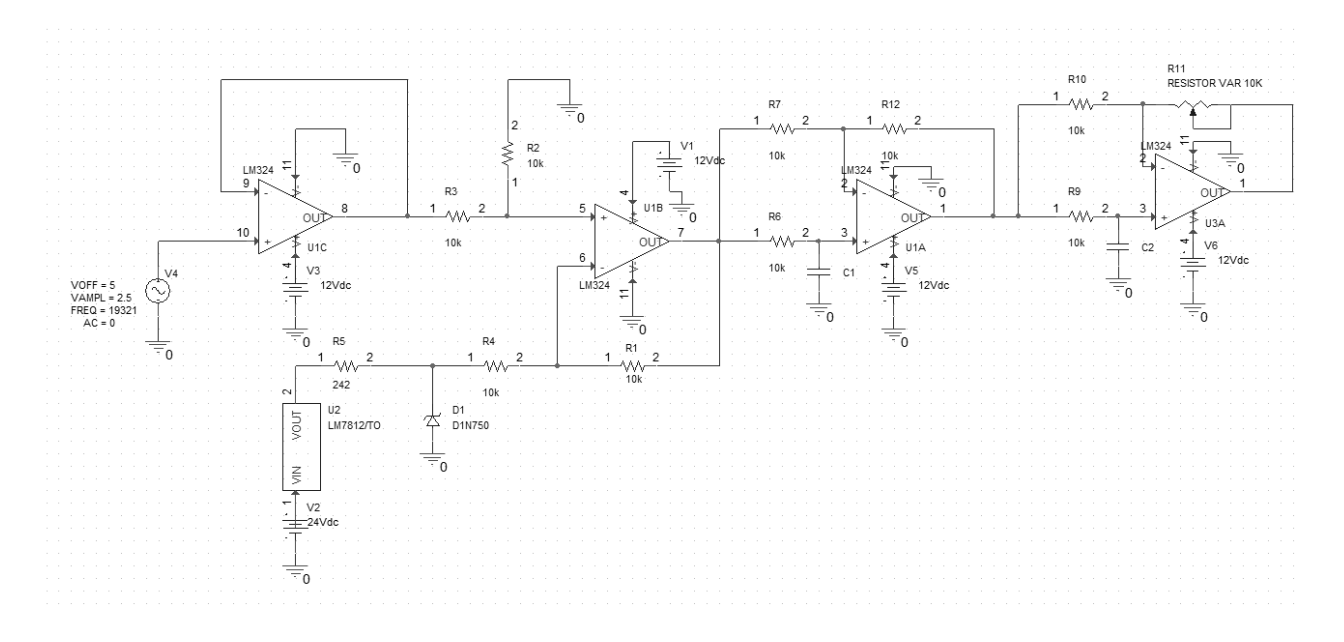

Figura 20 - Circuito con doble cambio de fase

<span id="page-31-0"></span>Teniendo ya el control de señal con la misma fase, un desfase de 180° y control de ganancia, se procedió a diseñar las 4 salidas utilizando 2 veces cada circuito de los ya mencionados. Se realizó el diseño del circuito completo el cual se puede ver en la [Figura](#page-32-0)  [21.](#page-32-0)

Una vez terminado el diseño del circuito se procedió a la fabricación y ensamblado de éste. El procedimiento que se utilizó para hacer la placa fue por medio de fotolitografía, el cual consiste en hacer una mascarilla en la que se imprimen las pistas. Después, a la placa de cobre se le adhiere una capa de un material foto-sensible. En seguida, la mascarilla que se imprimió se pone sobre la palca de cobre, ya con el material fotosensible, y ésta se expone a luz ultravioleta. Las pistas que se habían impreso en la mascarilla se transfieren al material foto-sensible en la placa de cobre.

Ya que se realizó la exposición, se revelan las pistas, donde se usa una sustancia alcalina que elimina las partes no expuestas a luz ultravioleta y deja las partes expuestas, revelando las pistas del circuito. Con las pistas generadas, se mete a solvente (cloruro

férrico) para eliminar las partes que quedan de cobre. Una vez eliminadas las partes de cobre no deseadas, queda lista la placa con las pistas como se desean. Por último, se quieta la parte del material foto-sensible con un material acido.

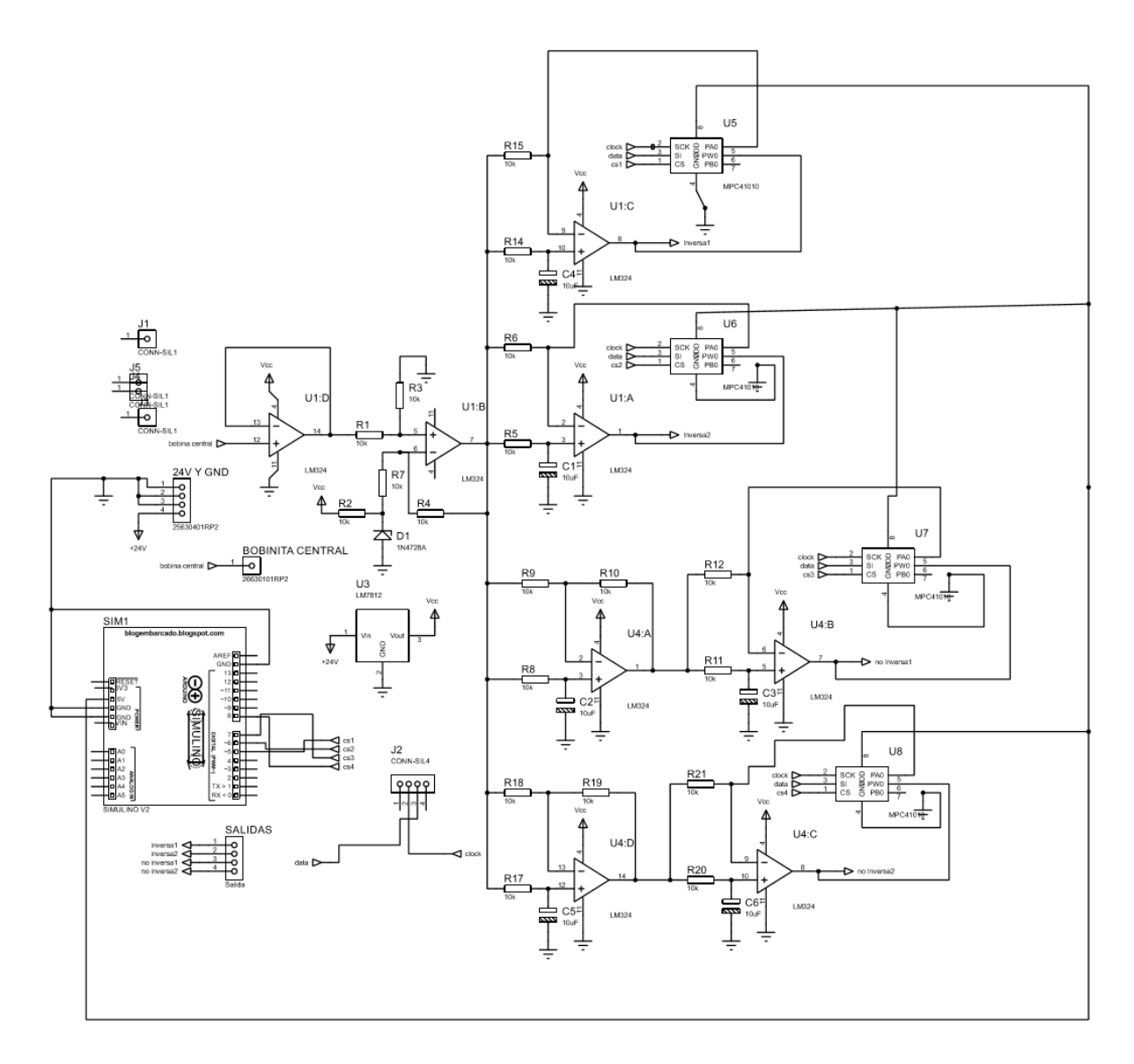

<span id="page-32-0"></span>Figura 21 - Circuito completo

Al momento de diseñar la placa se observó que para el tamaño que se requería sería imposible hacerla de una sola capa, por lo tanto, se decidió hacer la placa de dos capas, esto conllevó un reto ya que al momento de la fabricación se tenían que alinear las caras para los barrenos que requieren los componentes, ya que todos son del tipo PDIP (*Plastic* 

*Dual In-Line Package*). El diseño que se obtuvo en el programa proteus 8 fue se observa en la [Figura 22.](#page-33-0)

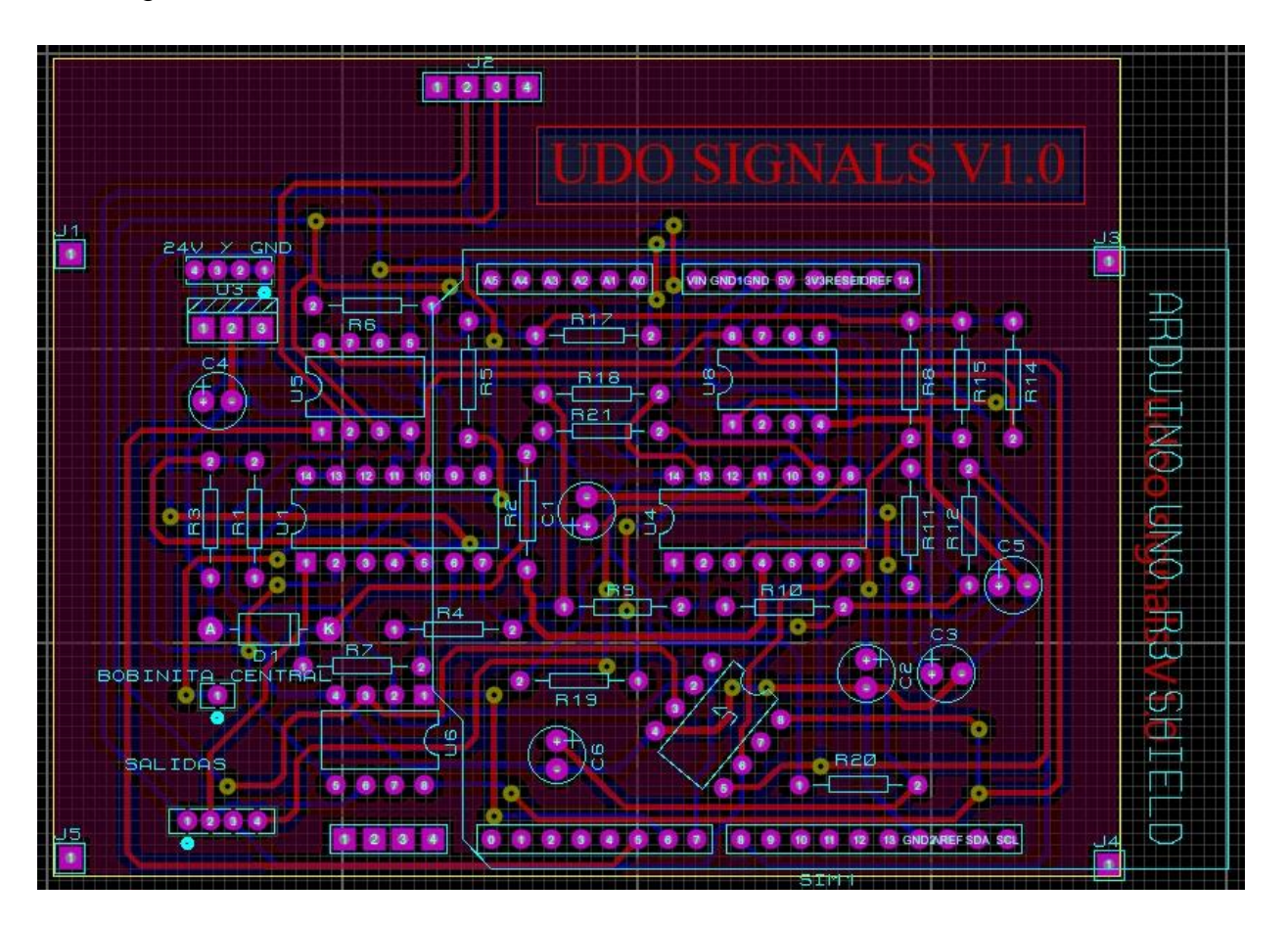

Figura 22. Diseño de placa de circuito impreso.

<span id="page-33-0"></span>La placa fue diseñada con un criterio en específico esta tenía que quedar montada sobre el UDOO, como se observa en la [Figura 2](#page-12-0) la placa tiene headers de las mismas dimensiones que un arduino UNO [14] esto debido a que el UDOO fue diseñado con las mismas dimensiones que un arduino.

Se decidió que la palca quedaría montada sobre el UDOO como una placa de extensión estilo arduino ya que se contaba con poco espacio en donde quedaría toda la parte electrónica, esto debido a que todo se pondría en una caja que cumple con la norma internacional IEC 60529 "Degrees of Protection"[15] con un grado de protección IP 64.

Todo el proceso se comenzó por diseñar en Proteus 8. La primera parte fue descargar de internet un modelo con las medidas exactas de un Arduino UNO. Una vez obtenido esto, se procedió a realizar el mismo circuito ya mencionado anteriormente con las 4 salidas en Proteus. El resultado fue el de la [Figura 21.](#page-32-0)

Una vez teniendo el esquemático se procedió a realizar el circuito impreso, como ya se mencionó se realizó de dos capas, esto debido a la cantidad de conexiones entre componentes que se debían realizar.

El primer paso en la fabricación de la placa fue el imprimir las pistas en la placa con un material foto-sensible, después, sigue revelar las pistas es decir quitar el material foto sensible que no fue expuesto a la luz ultra violeta como se observa en la [Figura 23.](#page-34-0)

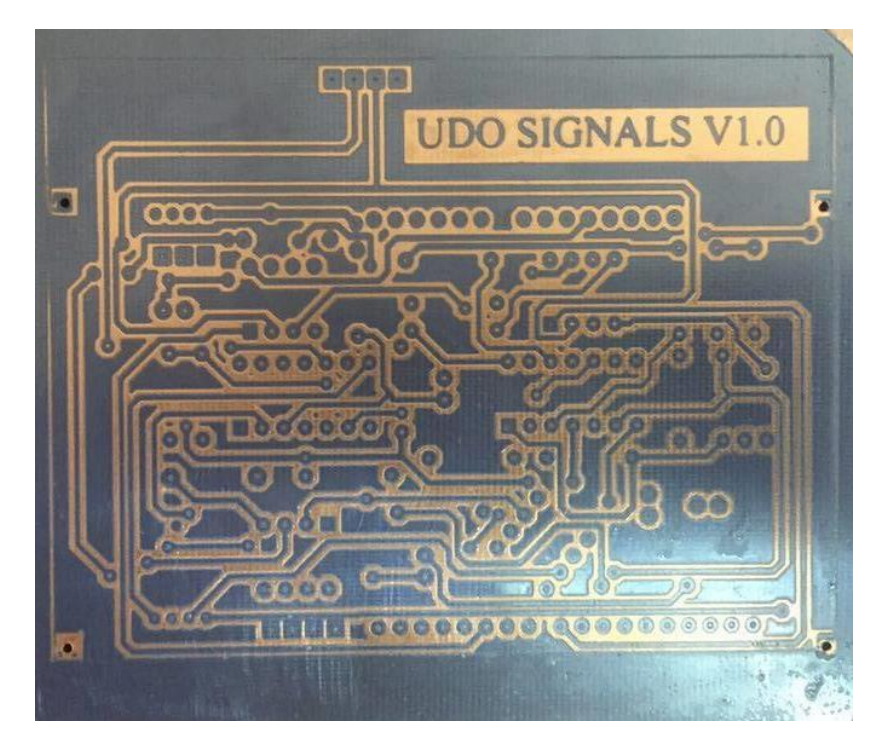

Figura 23. PCB con mascarilla revelada

<span id="page-34-0"></span>Una vez que se tiene revelado el circuito se procede a revelar el cobre es decir quitar el que no es necesario, después de esto queda la placa con las pistas necesarias, pero todavía cuenta con la mascarilla de material foto-sensible el cual se retira mediante un baño químico. Una vez que quitamos la placa se procede a realizar los barrenos para los electrodos de los componentes.

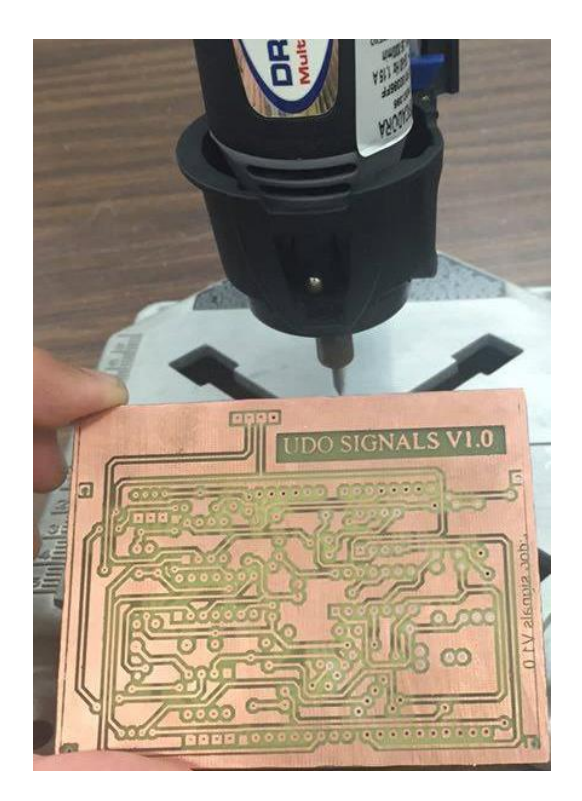

Figura 24. Placa ya perforada

Ya que se tiene la placa perforada se procedió a soldar los componentes y a completar las interconexiones entre las capas. Como se observa en la [Figura 25](#page-35-0) los componentes quedaron bien alineados como se esperaba.

<span id="page-35-0"></span>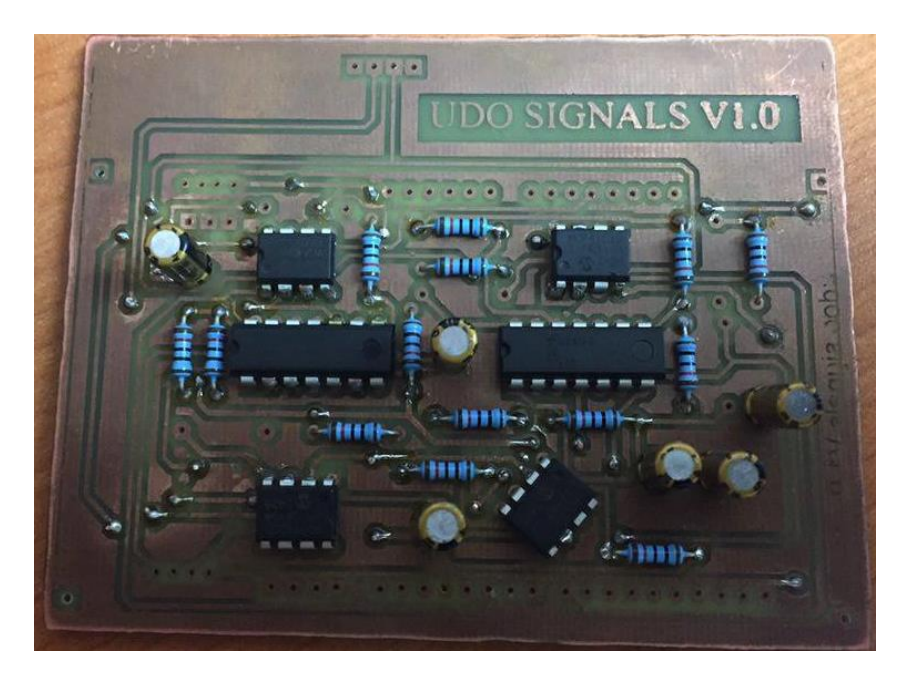

Figura 25. Placa con componentes soldados.

Una vez soldados los componentes se revisó la placa para verificar que no hubiera conexiones no deseadas entre pistas y/o componentes.

Ya terminada la placa de acondicionamiento de señal realizó otra, la cual tiene la función de mutiplexar las señales de salida, esto debido a que sólo se necesitan 2 señales al mismo tiempo para controlar la silla. El multiplexor que se utilizó fue el 74HC4052 que es un MUX 4:2.

Además del multiplexor también se requería cambiar la bobina por la cual se generaba la señal senoidal del circuito, ya que al momento de accionar algún otro sistema que no fuera por joystick, se tenía problemas de confiabilidad.

Para esto se usó un relevador de estado sólido el cual se activa por medio de un transistor controlado desde el UDOO.

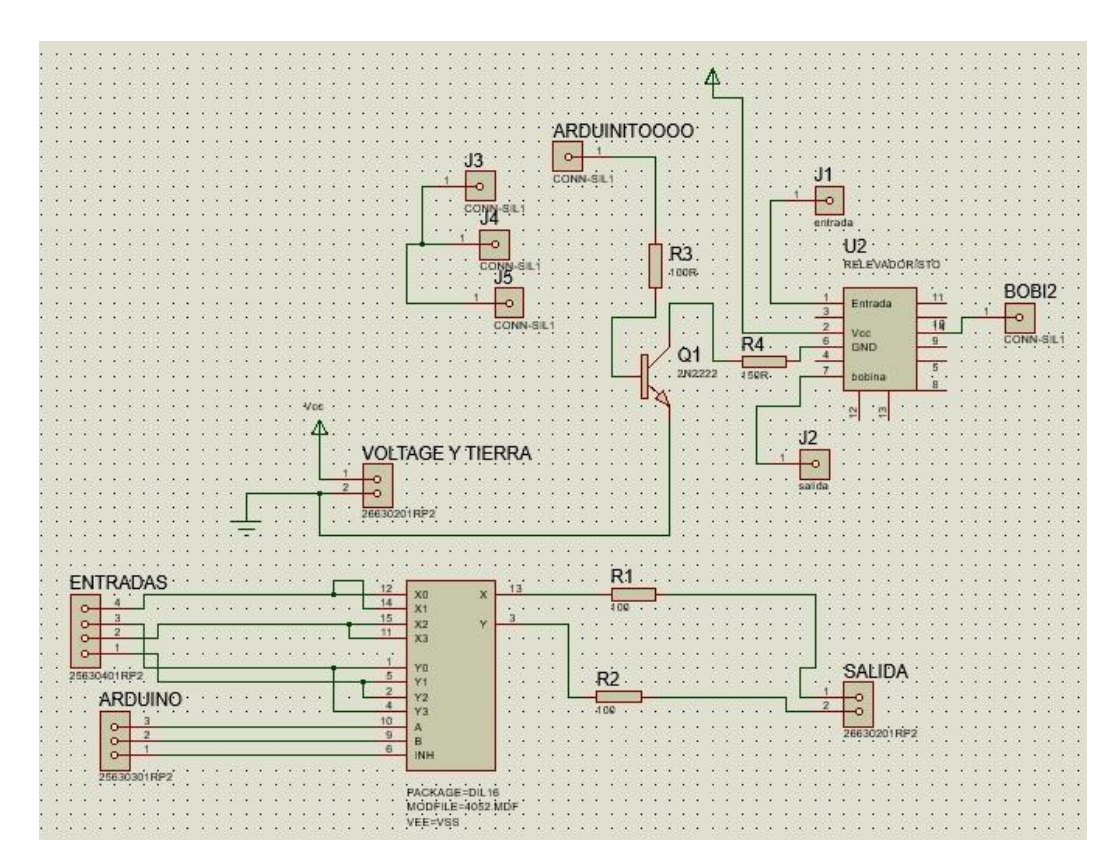

<span id="page-36-0"></span>Figura 26. Diseño de esquemático de fase de mutiplexar señales de

salida.

El procedimiento que se tomó para realizar esta placa fue el ya mencionado anteriormente, primero se realizó el esquemático el cual se puede observar en la [Figura](#page-36-0)  [26.](#page-36-0)

Una vez teniendo el esquemático aprobado, se realizó el diseño de las pistas este circuito por ser sencillo se realizó en una sola capa y el resultado se aprecia en la [Figura 27.](#page-37-0)

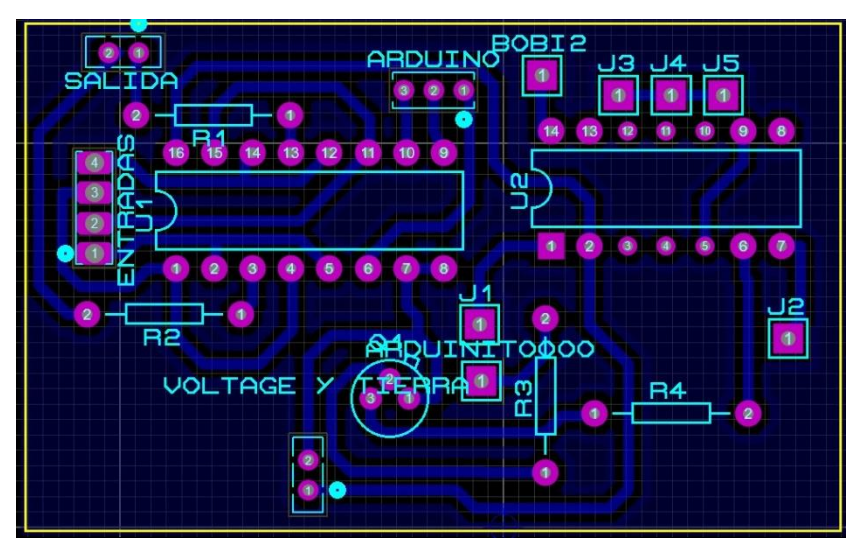

<span id="page-37-0"></span>Figura 27. Diseño de PCB de fase de multiplexado

## 4.3 Referencias

[14] "Arduino - ArduinoBoardUno". [En línea]. Disponible en: https://www.arduino.cc/en/Main/ArduinoBoardUno. [Consultado: 26-nov-2016].

[15] "IEC 60529:1989+AMD1:1999+AMD2:2013 CSV". [En línea]. Disponible en: https://webstore.iec.ch/publication/2452. [Consultado: 26-nov-2016].

## 6 Capítulo 5

### **Conclusiones**

El diseño de la placa electrónica y la implementación de control de voz fueron exitosos al momento de implementarse al control de la silla de ruedas, esto nos permitió comprobar que se pueden fabricar dispositivos electrónicos adaptables a los controles de silla de ruedas comerciales no muy invasivos a la silla o a la persona, de esta manera se pueden realizar dispositivos en módulos que se compran por separado y se adaptan a la silla según las necesidades de la persona que la utilizara.

Una de las áreas de mejora es el circuito debido al poco tiempo que se tenía para realizar el proyecto se utilizaron componentes con disponibilidad inmediata los cuales no eran los mejores para el desempeño del circuito. Otra área de mejora es la alimentación del circuito, ya que en ningún momento se planteó la posibilidad de alguna falla en el suministro de energía eléctrica tales como: picos de corriente o voltaje. Por último, el proceso de fabricación no fue el óptimo, la placa se puede mandar a fabricar con a alguna empresa que se dedique a esto, esto mejora el aspecto y vida del circuito impreso, ya que cuentan con las herramientas necesarias para una fabricación de grado profesional. así mismo al circuito se le pueden agregar indicadores de estado para saber si este encendido, apagado o si este presenta alguna falla.

## Apéndice A

```
#include <Software Serial.h>
#include <VoiceRecognitionV3.h>
VR myVR(2,3);
uint8_t buf[400];
int len, ret, i;
int a = 0;
int b = 0;
int bufito = 0;
void setup() {
  myVR.begin(9600);
  Serial.begin(115200); }
void loop() {
   if(Serial.available()){
  a = Serial.parseInt();
   Serial.println(a);
   if(a < 9 & a > 0)
{
   b = a;
    entrenar(); 
   }
  }
  if (a == 50) cargar();
   } 
    if(a == 55){
      borrar();
```

```
}
    if(a == 60){
      checarmodulo();
    }
    if(a == 65){
     len = 10; checarcomandos(len);
     len = 0;}
   ret = myVR.recognize(buf, 50);
    if(ret>0){
      Serial.println(buf[1]);
     bufito = buf[1];
      switch(bufito){
       case 1:
       Serial.println("Alto");
       break;
       case 2:
       Serial.println("Adelante");
       break;
       case 3:
       Serial.println("Izquierda");
       break;
       case 4:
       Serial.println("Derecha");
       break;
       }
   }
}
//entrena los comandos
void entrenar(){
 ret = myVR.train(b,buf); Serial.println("entrenado");
```
//carga los comandos entrenados al modulo

}

```
void cargar(){
 for(i = 1; i < 7; i + j}
  if(i>=1){
    ret = myVR.load(i,buf); Serial.println(i);
     Serial.print("cargado");
   }
  }
}
//quita los comandos cargados del modulo 
void borrar(){
  if(myVR.clear() == 0){
   a
   }
}
//checa si en el modulo ya estan cargados los comandos entrenados
void checarmodulo(){
  ret = myVR.checkRecognizer(buf);
  if(ret \leq=0) Serial.println(F("falló"));
 }
  printCheckRecognizer(buf);
}
//checa si los comandos necesarios estan entrenados
void checarcomandos(int len){
  Serial.println("si entro");
   ret = myVR.checkRecord(buf);
   if(ret>=0) printCheckRecordAll(buf, ret);
    }
    else{
     Serial.println("No paso nada");
  }
}
void printCheckRecordAll(uint8_t *buf, int num)
{
  Serial.print(F("Cecar los 5 comandos "));
  myVR.writehex(buf, 255);
 for(int i=0; i<6; i++){
  if (buf[i] == 0xFO) continue;
   }
   Serial.print(i, DEC);
   Serial.print(F("\t-->\t"));
```

```
 switch(buf[i]){
   case 0x01:
     Serial.print("Entrenado");
     break;
   case 0x00:
     Serial.println("Sin entrenar");
    b = i;
     entrenar();
     break;
   }
   Serial.println();
  }
}
void printCheckRecognizer(uint8_t *buf)
{
 for(int i=0; i<6; i++){
   Serial.print(i, DEC);
  Serial.print(F("\t\t"));
  if (buf[i+1] == 0xFF){
    if(buf[10] == 0xFF){
      Serial.println(F("No se a cargado el comando"));
    }
   }
   else {
    Serial.println("Comandos cargados");
   }
  }
```